## INSERIRE UN FULL TEXT (FILE DELLA PUBBLICAZIONE)

IRIS PubliCatt offre la possibilità di rendere consultabile il file in diversi modi. Tutte le pubblicazioni sono localizzabili sul web, attraverso i dati bibliografici e contenutistici minimi offerti dalla descrizione dei dati sulla pubblicazione (metadati). Oltre a questa visibilità di base si può autorizzare la pubblicazione del contributo sul web, rendendo consultabile non solo i dati che lo riguardano, ma il testo stesso.

In questo caso la scelta può essere quella di rendere visibile il testo completo ovvero solo alcune parti di esso, allegando file separati, contenenti parti della pubblicazione (come p.e. l'indice o l'introduzione), subito al termine della procedura di censimento oppure trascorso un determinato periodo di tempo.

Tutte le informazioni presenti in IRIS PubliCatt sono protette dalla legge italiana sul diritto d'autore. L' autore che censisce ha comunque la possibilità di assegnare ai file sia ulteriori *dispositivi di protezione* (per esempio il divieto di stampa o di copia nel caso dei PDF), sia licenze come le *[Creative Commons](http://www.creativecommons.it/)* che definiscono meglio ed estendono i diritti di riutilizzo.

In questa fase occorre prestare quindi molta attenzione ai diritti di pubblicazione del documento nel Repository IRIS PubliCatt. L'autore, che desidera inserire il full text della pubblicazione in IRIS PubliCatt ai fini della consultabilità, deve verificare preventivamente con l'editore (o con altri eventuali titolari di copyright) i termini di circolazione / distribuzione di tali contenuti, se sia consentita la pubblicazione in archivi istituzionali come IRIS PubliCatt e a quali condizioni.

La stessa cautela va applicata anche per altri tipi di accordi, per esempio quelli di riservatezza con società che hanno finanziato la ricerca o il brevetto censito.

In caso di dubbio è possibile proseguire comunque con il censimento della pubblicazione fino al completamento e riaprirla in un momento successivo per procedere al caricamento ovvero per modificare le condizioni di consultabilità, dopo aver verificato le condizioni relative all'archiviazione nel contratto siglato con l'editore oppure dopo averlo eventualmente contattato.

Si ricorda in ogni caso che non è obbligatorio archiviare alcun file, si tratta di un'opportunità che viene data per rendere maggiormente visibili le proprie pubblicazioni.

Terminato il caricamento del file, il sistema richiede la definizione dei seguenti metadati da valorizzare:

- Tipologia del file ossia se si tratta di:
	- o **preprint** (versione iniziale dall'autore antecedente alla peer-review)
	- o **postprint** (versione finale dell'autore successiva alla peer-review, in alcuni casi è abbreviata con AAM, author accepted manuscript. Il testo è uguale a quello che verrà stampato, ma senza layout editoriale);
	- o **editoriale** (versione pubblicata con impaginazione e layout editoriale. Raramente questa versione viene concessa dagli editori per la consultabilità attraverso i repository ad accesso aperto, tranne quando si tratta di riviste Open Access);
	- o **file supplementare** (consente di caricare un file contenente p.e. i dati utilizzati per la pubblicazione)
	- o **liberatoria** (concessione scritta da parte dell'editore a rendere visibile e riutilizzabile il file attraverso il repository IRIS PubliCatt. E' necessario provvedere all'inserimento se tra le condizioni di accesso al file si scelgono quelle che consentono la consultazione sul web, con o senza periodo di embargo.)
- Condizioni di accesso al file
	- o Consultabile sul web (open access) previo inserimento liberatoria
	- o Consultabile sul web (open access con periodo di embargo) previo inserimento liberatoria
	- o Consultabile solo dagli autori della pubblicazione previa "Login" a My PubliCatt
- Tipologia di licenza
	- o Creative Commons. Se si sceglie questa licenza, il sistema prevede una procedura guidata per selezionare quella che si desidera applicare al proprio full text. *"Le Creative Commons*

*Public Licenses (CCPL) sono delle licenze di diritto d'autore che si basano sul principio de "alcuni diritti riservati". Le CCPL, infatti, rendono semplice, per il titolare dei diritti d'autore, segnalare in maniera chiara che la riproduzione, diffusione e circolazione della propria opera è esplicitamente permessa. Il funzionamento delle CCPL è reso possibile dal fatto che la legge italiana sul diritto d'autore - così come, in generale, le corrispondenti normative nazionali e internazionali - riconosce al creatore di un'opera dell'ingegno una serie di diritti; allo stesso tempo, la legge permette al titolare di tali diritti di disporne.[...]"***[Cos'è Creative Commons \(e cosa non è\)](http://www.creativecommons.it/cosa-fa-cc)** .Per l'Italia sono state create sei tipi di licenze, cfr. il sito **[Le Creative Commons Public Licenses \(CCPL\) italiane](http://www.creativecommons.it/Licenze)**. Tali licenze sono utili, non tanto per la tutela dei propri diritti di autore, in quanto la tutela su un opera dell'ingegno è sempre presente a prescindere dalla consapevolezza dell'autore, ma quanto perché rende esplicita in maniera chiara quali azioni sono possibili con l'opera pubblicata; sono anche "comode" o facili da utilizzare perché codificano licenze preconfezionate

- o N/A. Se non si dispone di una licenza oppure non si conosce con quale licenza è possibile rendere pubblico il full text.
- Invio allegato al MIUR: flag SI/NO, con default "seleziona" (questo campo è abilitato solo se il file caricato ha estensione PDF).

Si consiglia di mantenere le dimensioni del file entro i 10 MB, soprattutto nel caso si volesse trasmetterlo a Login MIUR.

Una volta caricato il file e completate le informazioni correlate, sarà cura degli amministratori di IRIS PubliCatt validare le informazioni prima di rendere pubblico il file.

Per qualsiasi dubbio o ulteriore informazione contattare [supporto.publicatt@unicatt.it](mailto:supporto.publicatt@unicatt.it) (per le sedi di Milano, Brescia e Piacenza) ovvero [supporto.publicatt-rm@unicatt.it](mailto:supporto.publicatt-rm@unicatt.it) (per la sede di Roma).

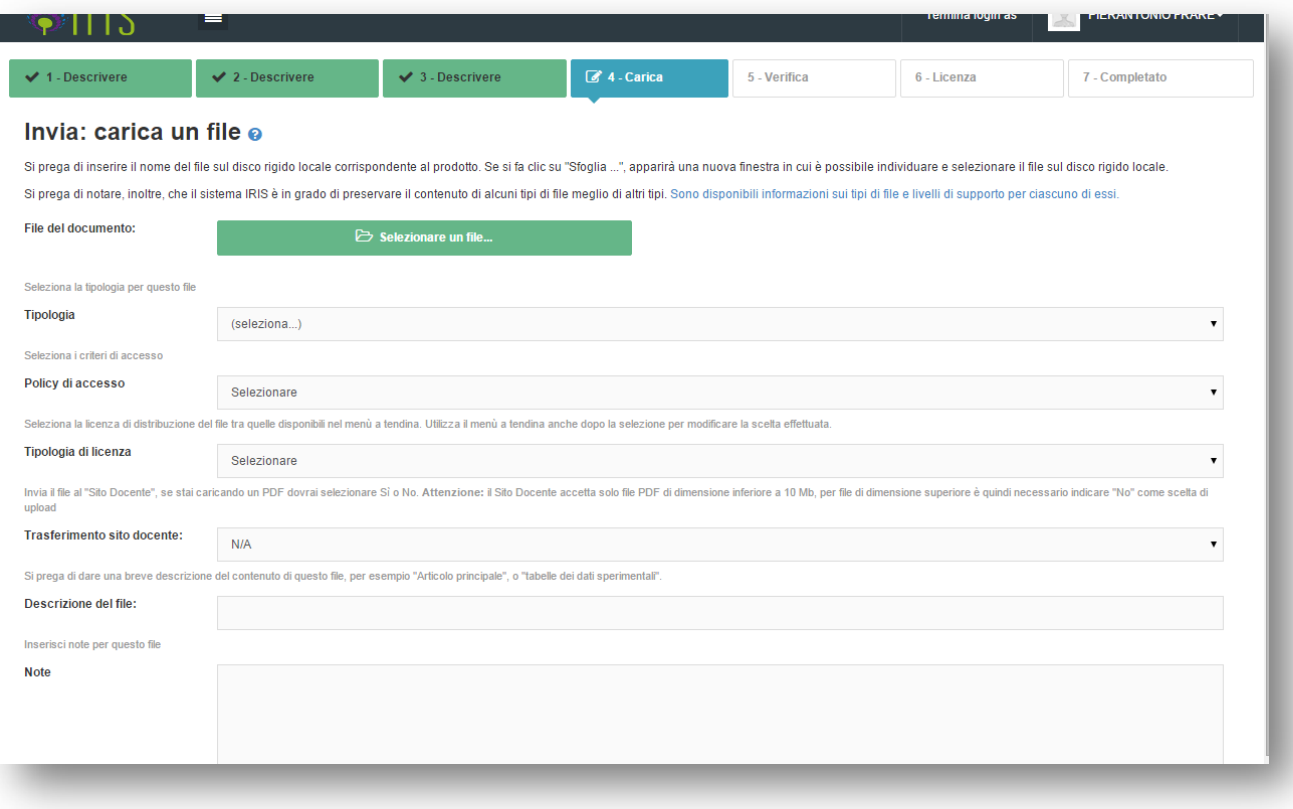